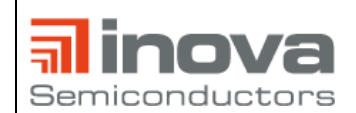

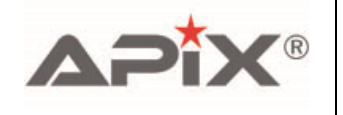

## **APIX2\_ADK\_ETH PLD Programmieren – User Manual**

- 1. APIX2\_ADK\_RX Board an 12V anschließen
- 2. Programmer Verbindungen prüfen: weißes Kabel an Pin1 von JP5 auf APIX2\_ADK\_ETH Board
- 3. SV2 auf APIX2\_ADK\_ETH Board per Flachbandkabel (20 Pol) mit SV1 auf APIX2\_ADK\_RX Board verbinden  $\rightarrow$  rote LEDs "USB Pwr" und "Board Pwr" des Programmers sollten leuchten
- 4. Lattice Diamond Tool öffnen
- 5. File->Open->Project->GPIO\_Expander.ldf
- 6. Tools->Programmer
- 7. Detect Cable -> Konsole: HW-USBN-2B cable detected (siehe Abb. 1)
- 8. Program (siehe Abb. 1)
- 9. Während des Programmierens sollte die blaue LED "Prog" des Programmers blinken
- 10. Sobald die Programmierung abgeschlossen ist, erlischt die LED "Prog" und die LED "Done" des Programmers leuchtet. Zusätzlich sollte nun LED2 des APIX2\_ADK\_ETH Board, direkt neben dem PLD, leuchten.

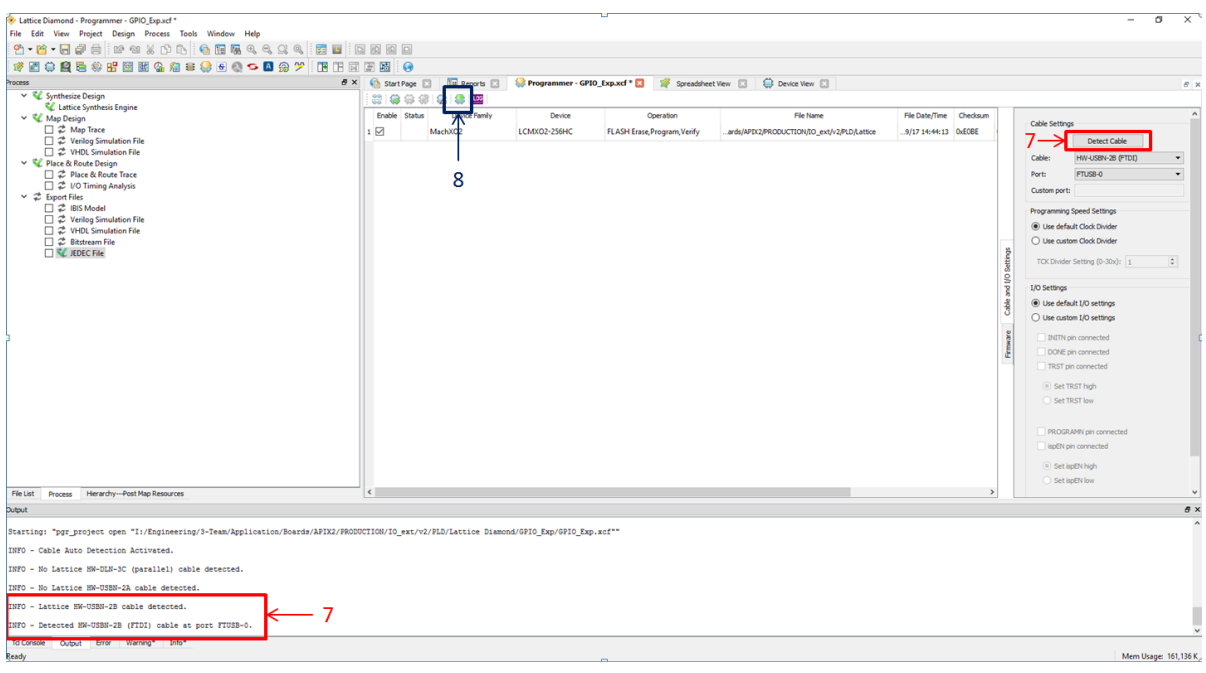

Abbildung 1